## Regulamin mLegitymacji szkolnej w Zespole Szkół Ponadpodstawowych im. Ignacego Wyssogoty Zakrzewskiego w Żelechowie

Podstawa prawna:

- 1. Rozporządzenie Ministra Edukacji Narodowej z dnia 27 sierpnia 2019 r. w sprawie świadectw, dyplomów państwowych i innych druków (Dz.U. z 2019, poz.1700).
- 2. Porozumienie w sprawie wykorzystywania systemu teleinformatycznego i publicznej aplikacji mobilnej w celu wydawania mLegitymacji szkolnej zawarte na podstawie art.19g ust. 1 ustawy z dnia 17 lutego 2005 r. o informatyzacji działalności podmiotów realizujących zadania publiczne (t.j. Dz. U. z 2017 r. poz. 570 z późn. zm.) .

#### § 1.

#### Informacie ogólne

Mlegitymacja jest częścią aplikacji opracowanej przez Ministerstwo Cyfryzacji, która pozwoli pobrać mLegitymację na telefon na podstawie danych autoryzacyjnych wydawanych przez szkołę. Dokument elektroniczny - mLegitymacja szkolna ma taką samą funkcję i moc prawną jak legitymacja wydana w wersji papierowej lub w postaci plastikowej karty (e-legitymacji). Za pomocą usługi mLegitymacja szkolna można:

- potwierdzić, że jest się uczniem danej szkoły,
- skorzystać z ulg i zwolnień, które przysługują po okazaniu legitymacji.

Usługa mLegitymacja szkolna wymaga zainstalowania aplikacji mObywatel na urządzeniu mobilnym.

§ 2.

### Wydawanie i unieważnianie mLegitymacji szkolnej

- 1. Wydanie i unieważnienie mLegitymacji opisane jest w procedurze udostępniania mLegitymacji szkolnej w Zespole Szkół Ponadpodstawowych im. Ignacego Wyssogoty Zakrzewskiego w Żelechowie
- 2. Wydając mLegitymację uczniowi osoba upoważniona zobowiązana jest do:
	- a. zweryfikowania wieku ucznia Szkoły oraz ważności wydanej legitymacji szkolnej;
	- b. zweryfikowania oraz potwierdzenia czy rodzic ucznia w przypadku ucznia niepełnoletniego - złożył wniosek o wydanie mLegitymacji szkolnej, o którym mowa w Rozporządzeniu;
	- c. zweryfikowania czy uczeń posiada odpowiednie orzeczenie, wymagane przepisami odrębnymi, uprawniające do wydania mLegitymacji szkolnej dla uczniów

niepełnosprawnych;

- d. wprowadzenia do Systemu danych niezbędnych do wydania mLegitymacji szkolnej,
- 3. Szkoła unieważnia mLegitymację szkolną w trakcie roku szkolnego:
	- a. na wniosek pełnoletniego ucznia lub rodziców ucznia, w szczególności w przypadku utraty mLegitymacji szkolnej na skutek uszkodzeń, niepoprawnego działania lub utraty urządzenia mobilnego, w którym przechowywana była mLegitymacja szkolna;
	- b. z urzędu w przypadku: utraty ważności wydanej uczniowi legitymacji szkolnej, przejścia ucznia do innej szkoły.
- 4. mLegitymacja szkolna jest wydawana ponownie w przypadku:
	- a. potwierdzenia ważności wydanej legitymacji szkolnej albo e-legitymacji szkolnej;
	- b. stwierdzenia w niej błędów lub omyłek;
	- c. unieważnienia w przypadku, o którym mowa w pkt 3 ppkt a.
- 5. Szkoła jest administratorem danych osobowych uczniów, którym wydano mLegitymację szkolną oraz osób upoważnionych w rozumieniu art. 4 pkt 7 RODO.

§ 3.

### Aktywowanie usługi mLegitymacja na urządzeniu mobilnym

- 1. Aby aktywować usługę mLegitymacja, należy:
	- a. uruchomić Aplikację mObywatel i zalogować się do niej,
	- b. wybrać opcję dodaj mLegitymację,
	- c. zapoznać się z informacją o procesie aktywacji mLegitymacji,
	- d. zapoznać się z regulaminem i zaakceptować go,
	- e. zapoznać się z klauzulą informacyjną o przetwarzaniu danych,
	- f. wyrazić zgodę dla systemu Android na używanie zasobów systemowych (jeśli taka zgoda nie była jeszcze udzielona),
	- g. zeskanować kod QR otrzymany w szkole; w przypadku problemu kod można wprowadzić korzystając z klawiatury telefonu,
	- h. wprowadzić kod aktywacyjny otrzymany w szkole,
	- i. zatwierdzić komunikat i wczytać dane legitymacji do Aplikacji mObywatel.
- 2. Po pobraniu danych z systemu automatycznie jest tworzony i pobierany certyfikat kryptograficzny potwierdzający autentyczność pobranych danych. Certyfikat przypisany jest do Użytkownika i urządzenia mobilnego, którym posługuje się Użytkownik. W celu utworzenia certyfikatu i zarządzania certyfikatami Dostawca przetwarza dane osobowe Użytkownika oraz nazwę urządzenia, dla którego certyfikat został wydany.
- 3. Ważność certyfikatu jest ograniczona w czasie i jest tożsama z okresem ważności wydanej

Uczniowi odpowiednio legitymacji szkolnej albo e-legitymacji szkolnej.

4. Wszystkie przypadki przekazania danych użytkownikowi Aplikacji mWeryfikator są zapisane w "Historii". Funkcja "Historia" pozwala na zapoznanie się z historią weryfikacji danych osobowych za pomocą Aplikacji mWeryfikator, zawierającą wyłącznie identyfikator użytkownika Aplikacji mWeryfikator oraz datę i czas przekazania danych. Funkcja "Historia" przechowuje dane, o których mowa powyżej, przez 1 rok od daty ich zapisania w Usłudze.

#### § 4

# Procedura udostępniania mLegitymacji szkolnej w Zespole Szkół Ponadpodstawowych im. Ignacego Wyssogoty Zakrzewskiego w Żelechowie

- 1. Uczeń Zespołu Szkół Ponadpodstawowych im. Ignacego Wyssogoty Zakrzewskiego w Żelechowie posiadający ważną legitymację szkolną może otrzymać dostęp do aplikacji mLegitymacja szkolna opracowanej przez Ministerstwo Cyfryzacji. Do uruchomienia aplikacji konieczne jest urządzenie z systemem Android minimum 6.0 oraz iPhonie z systemem iOS. Aplikacja może być aktywowana tylko na jednym urządzeniu mobilnym w ciągu 30 dni od momentu wygenerowania w systemie.
- 2. mLegitymacja udostępniana jest bezpłatnie na pisemny wniosek rodzica/opiekuna prawnego/pełnoletniego ucznia (załącznik nr 1 do procedury), który należy złożyć w sekretariacie szkoły i okazać ważną legitymację szkolną. Do wniosku należy dołączyć zeskanowane zdjęcie (w formacie JPG lub JPEG w rozmiarze do 5MB i wymiarach minimum 492x633 pikseli), przesyłając je na adres mailowy: legitymacja@zspzelechow.pl opisując zdjęcie w treści mLegitymacja-imię i nazwisko ucznia. Zdjęcie dołączone do wniosku powinno spełniać takie same kryteria jak zdjęcie do dowodu osobistego lub paszportu (https://www.gov.pl/web/gov/zdjecie-do-dowodu-lub-paszportu).
- 3. Okres ważności mLegitymacji jest tożsamy z okresem ważności wydanej legitymacji.
- 4. mLegitymacja jest unieważniana w trakcie roku szkolnego:
	- w przypadku utraty mLegitymacji szkolnej na skutek uszkodzeń, niepoprawnego działania lub utraty urządzenia mobilnego, w którym przechowywana była mLegitymacja szkolna;
	- w przypadku utraty ważności wydanej uczniowi legitymacji szkolnej bądź przejścia ucznia do innej szkoły.

Zdarzenia wymienione powyżej należy natychmiast zgłosić w sekretariacie szkoły. Wniosek o unieważnienie mLegitymacji (załącznik nr 2 do procedury).

- 5. Rodzic/opiekun/uczeń/pełnoletni uczeń, który złożył wniosek o wydanie mLegitymacji, zostanie poinformowany przez informację zwrotną na adres z którego wysłał skan zdjęcia o możliwości odbioru wygenerowanego kodu.
- 6. Instrukcja instalacji mLegitymacji jest dostępna na stronie internetowej szkoły http://www.zspzelechow.pl/ w zakładce mLegitymacja. Podpisanie wniosku przez rodzica/opiekuna/pełnoletniego ucznia oznacza zapoznanie się ze wszystkimi dokumentami znajdującymi się w tej zakładce.

Załącznik nr 1 do procedury

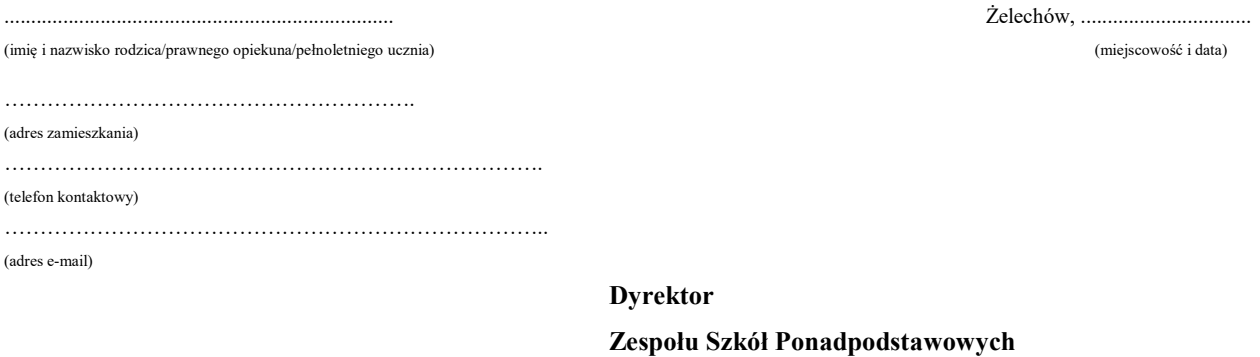

im. Ignacego Wyssogoty Zakrzewskiego w Żelechowie

#### Wniosek o udostępnienie aplikacji mLegitymacji

Zwracam się z prośbą o wydanie mLegitymacji dla

…………………………………………………………………………………………………………………………….

ucznia/uczennicy Zespołu Szkół Ponadpodstawowych im. Ignacego Wyssogoty Zakrzewskiego w Żelechowie.

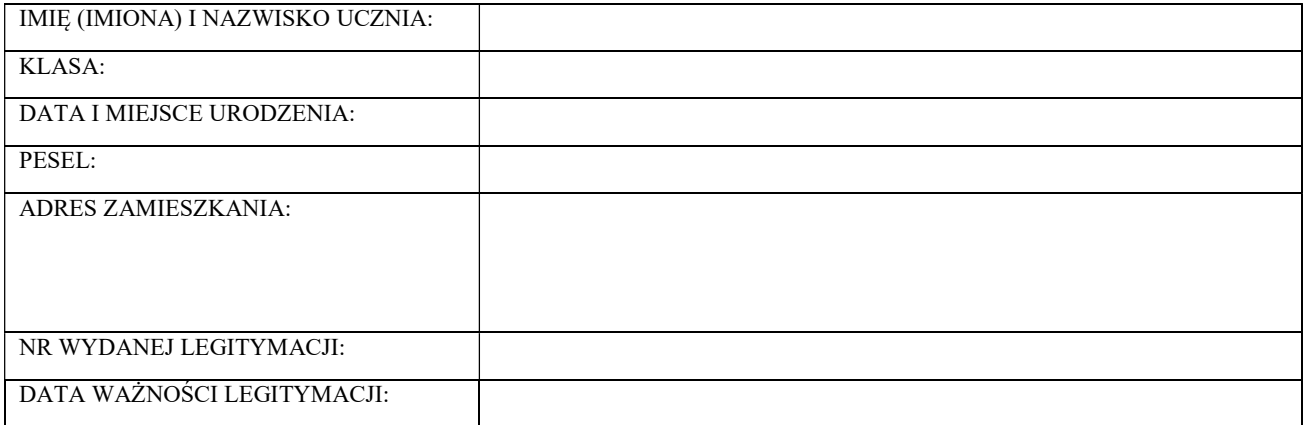

…………………………………………………..

(podpis rodzica/prawnego opiekuna/pełnoletniego ucznia)

Jednocześnie informuję:

• o zaznajomieniu się z regulaminem usługi mLegitymacja w aplikacji mObywatel

• o przesłaniu zdjęcia (w formacie JPG lub JPEG w rozmiarze do 5MB i wymiarach minimum 492x633 pikseli) na adres legitymacja@zspzelechow.pl opisanego w treści mLegitymacja -imię i nazwisko ucznia. Szczegółowe informacje na temat wymogów zdjęć do mLegitymacji znajdują się pod linkiem (https://www.gov.pl/web/gov/zdjeciedo-dowodu-lub-paszportu).

> …………………………………………………………. (podpis rodzica/prawnego opiekuna/pełnoletniego ucznia)

Potwierdzam odbiór jednorazowego kodu QR oraz hasła umożliwiającego dostęp do usługi w dniu ……………………. Jednorazowy kod aktywacyjny oraz kod QR jest ważny 30 dni od dnia jego wygenerowania w systemie.

> ………………………………………………………….. (podpis rodzica/prawnego opiekuna/ucznia/pełnoletniego ucznia)

Załącznik nr 2 do procedury

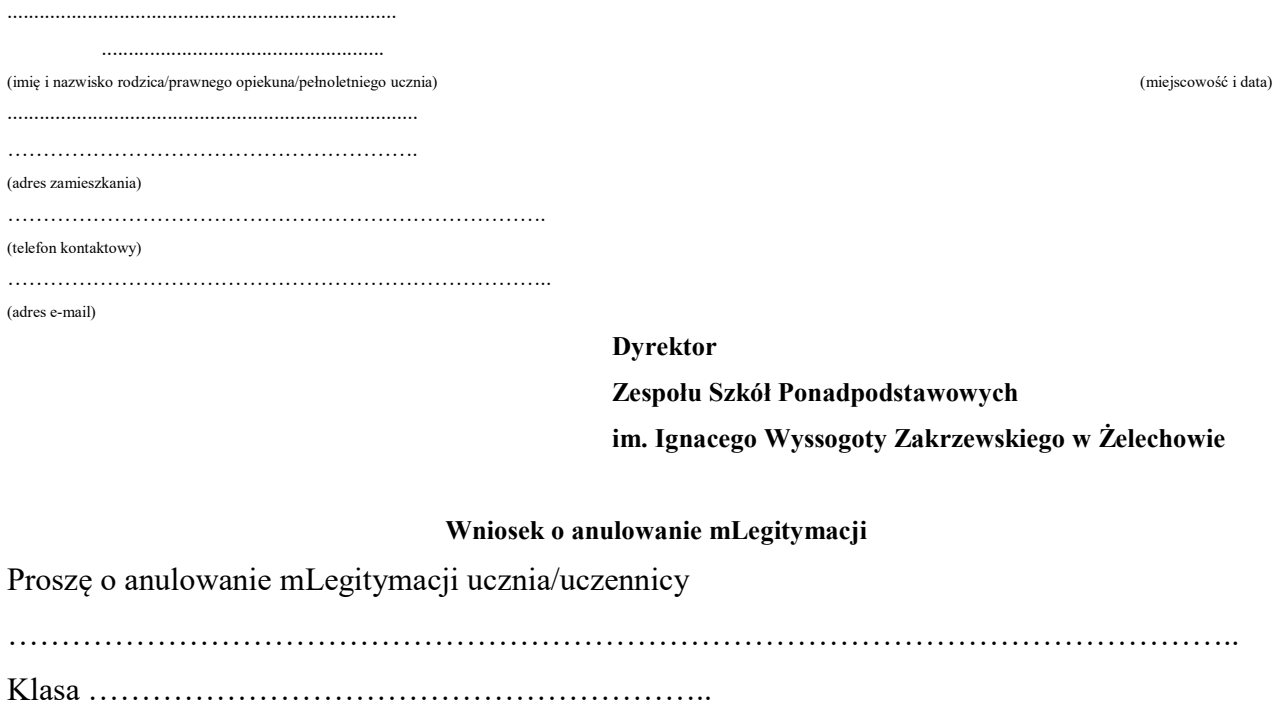

wydanej w roku szkolnym 20 ..... .../20 ... …

Numer legitymacji ......................................................................................................................

Oświadczam, że podstawą anulowania mLegitymacji jest:

...................................................................................................................................................... ……

………

(uszkodzenie, niepoprawne działanie, utrata urządzenia mobilnego, inne)

…………………………………………………………….. (podpis rodzica/prawnego opiekuna/pełnoletniego ucznia)